## Instruction Sheet for LibreOffice 6.3 Installation Spoken Tutorial Team IIT Bombay

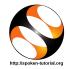

## 1 The procedure to install LibreOffice on Linux OS

- 1. By default, LibreOffice will be pre-installed in Ubuntu Linux OS.
- 2. If not, please follow the instructions to install LibreOffice manually.
- 3. To follow the installation procedure, you need to be connected to the internet.
- 4. Locate the tutorial LibreOffice Suite Installation on Linux OS under the LibreOffice Suite Installation series.
- 5. This tutorial explains how to install LibreOffice on Linux OS
- 6. At 01:03 the tutorial explains how to download LibreOffice from the website.
- 7. At 02:40 the tutorial explains how to download LibreOffice 4.4.4.
- 8. Instead go to this url

https://downloadarchive.documentfoundation.org/libreoffice/old/6.3.6.2/deb/x86\_64/LibreOffice\_6.3.6.2\_Linux\_x86-64\_deb.tar.gz to download LibreOffice 6.3.6.2

- 9. At 02:58 the tutorial explains how to install the downloaded file.
- 10. At 04:34 the tutorial explains how to open LibreOffice.
- 11. If you are able to open LibreOffice on your machine, then this means that installation is successful.

## 2 The procedure to install LibreOffice on Windows OS

- 1. To follow the installation procedure, you need to be connected to the internet.
- 2. Locate the tutorial LibreOffice Suite Installation on Windows OS under the LibreOffice Suite Installation series.
- 3. This tutorial explains how to install LibreOffice on Windows OS
- 4. At 00:30 the tutorial explains how to download LibreOffice from the website.
- 5. At 01:55 the tutorial explains how to download LibreOffice 4.4.4.
- 6. Instead go to this url

https://downloadarchive.documentfoundation.org/libreoffice/old/6.3.6.2/win/x86\_64/LibreOffice\_6.3.6.2\_Win\_x64.msi to download LibreOffice 6.3.6.2

- 7. At 02:12 the tutorial explains how to install the downloaded file.
- 8. At 03:01 the tutorial explains how to open LibreOffice.
- 9. If you are able to open LibreOffice on your machine, then this means that installation is successful.
- 10. LibreOffice needs an installed Java Virtual Machine (JVM).
- 11. Download JVM from https://java.com/download